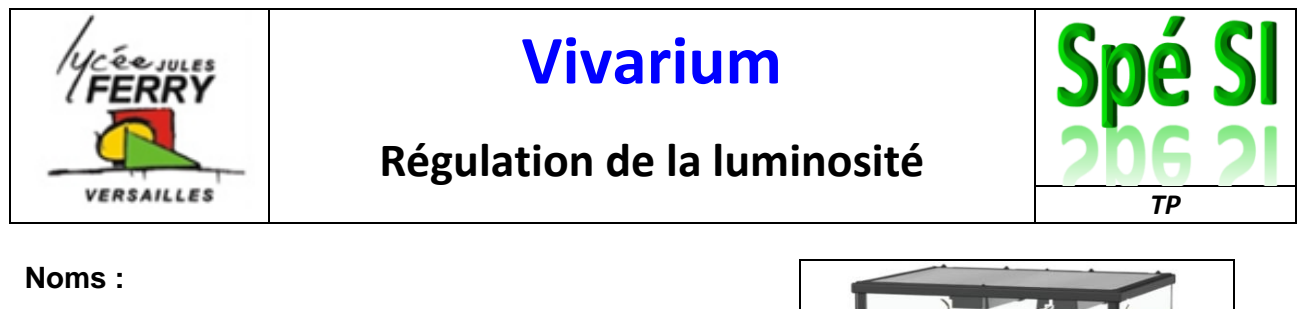

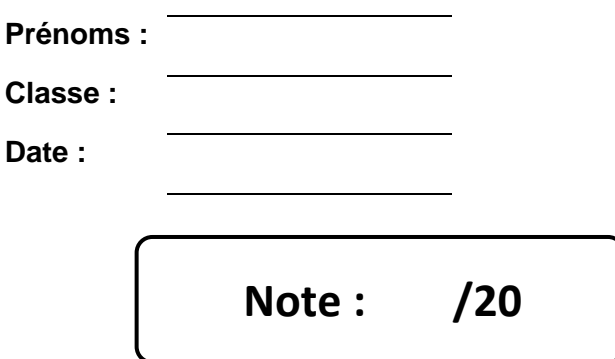

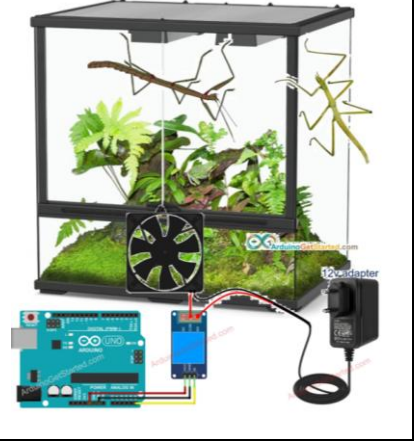

#### **1. Compétences abordées :**

- Caractériser la puissance et l'énergie nécessaire au fonctionnement d'un produit ou d'un système. Repérer les échanges d'énergie sur un diagramme structurel : grandeurs d'effort et de flux.
- Traduire le comportement attendu ou observé d'un objet : Comportement séquentiel Structures algorithmiques (variables, fonctions, structures séquentielles, itératives, répétitives, conditionnelles)
- Analyser le traitement de l'information : algorithme, programme, langage informatique
- Traduire un algorithme en un programme exécutable
- Associer un modèle à un système asservi (boucle de retour avec capteur).
- Lois de Kirchhoff, lois de comportement

### **2. Problématique**

**Contexte de départ :** on souhaite allumer une lampe dans le vivarium dès que la luminosité descend en dessous du seuil crépusculaire et l'éteindre dès que la luminosité dépasse ce seuil.

### **3. Critères d'évaluation et barème**

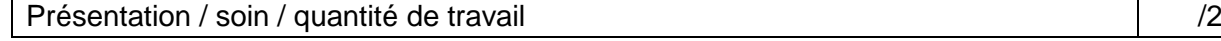

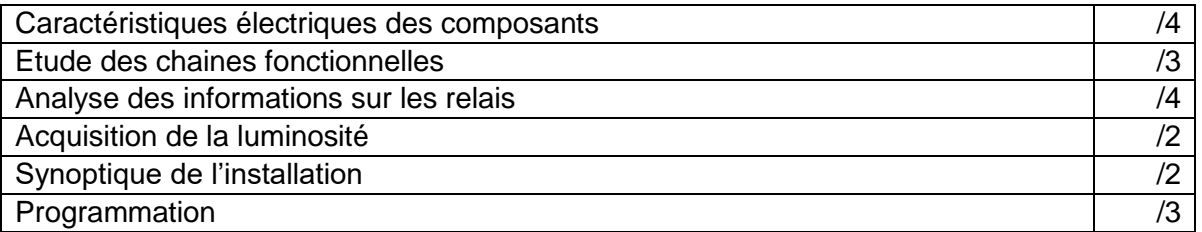

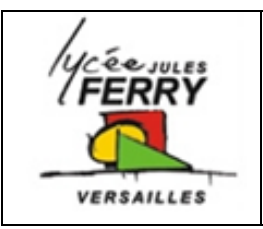

### **Régulation de la luminosité**

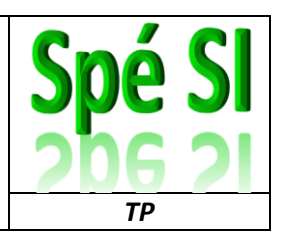

**1. Caractéristiques électriques des composants**

- **Q1.**Cherchez, dans les fiches techniques, ou sur le web, les valeurs de courant et de tension délivrées par une carte Arduino
- **Q2.**Cherchez les caractéristiques électriques du ruban de diodes
- **Q3.**Peut-on alimenter directement le ruban de diodes à partir de la carte Arduino ? Justifier.
- **Q4.**Parmi les composants suivants : diode, transistor, résistance, relais, condensateur, quels sont ceux (il y en a 2) qui peuvent être utiles dans ce contexte ?

#### **2. Etude des chaines fonctionnelles**

**Q5.**Compléter la chaine de puissance ci-dessous avec les mots : ruban de diodes,capteur de luminosité, relais, carte Arduino, câbles électriques, pile 12V.

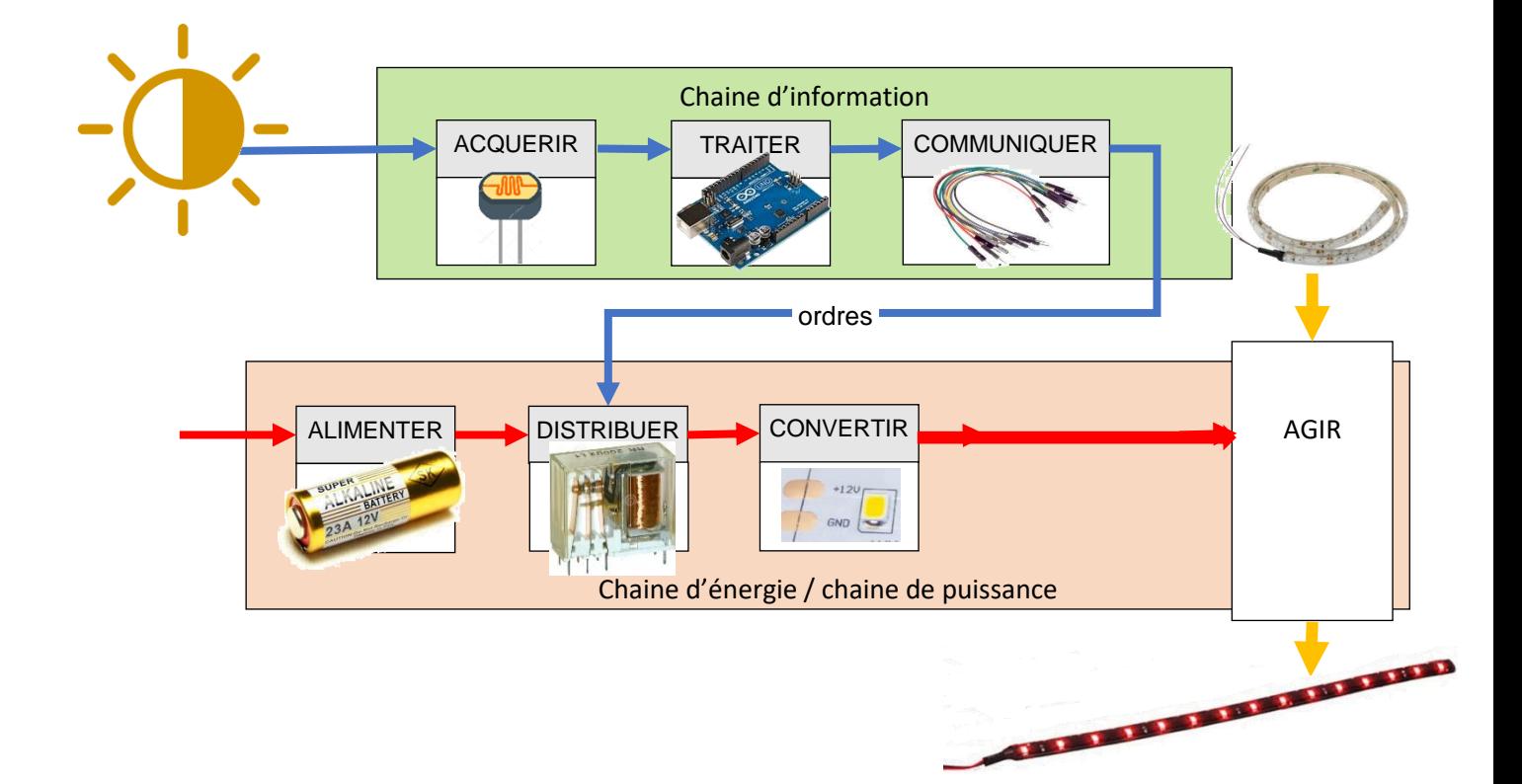

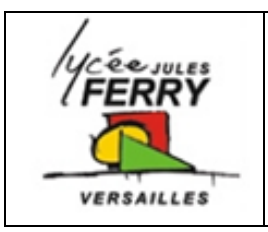

## **Régulation de la luminosité**

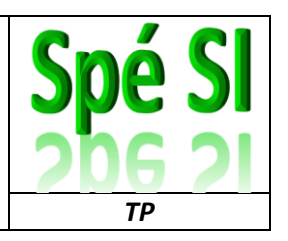

**3. Analyse des informations sur les relais**

Les relais sont classés en fonction du nombre d'interrupteurs pilotés et du nombre de contacts de la façon suivante :

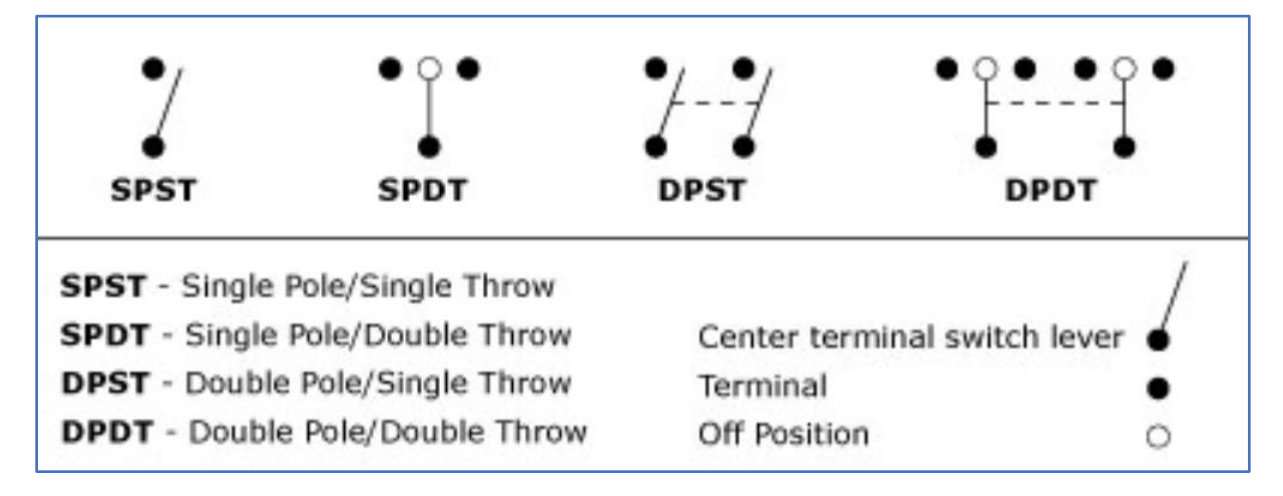

**Q6.** Pour chacun des 3 relais ci-dessous, indiquez à quelle catégorie ils appartiennent :

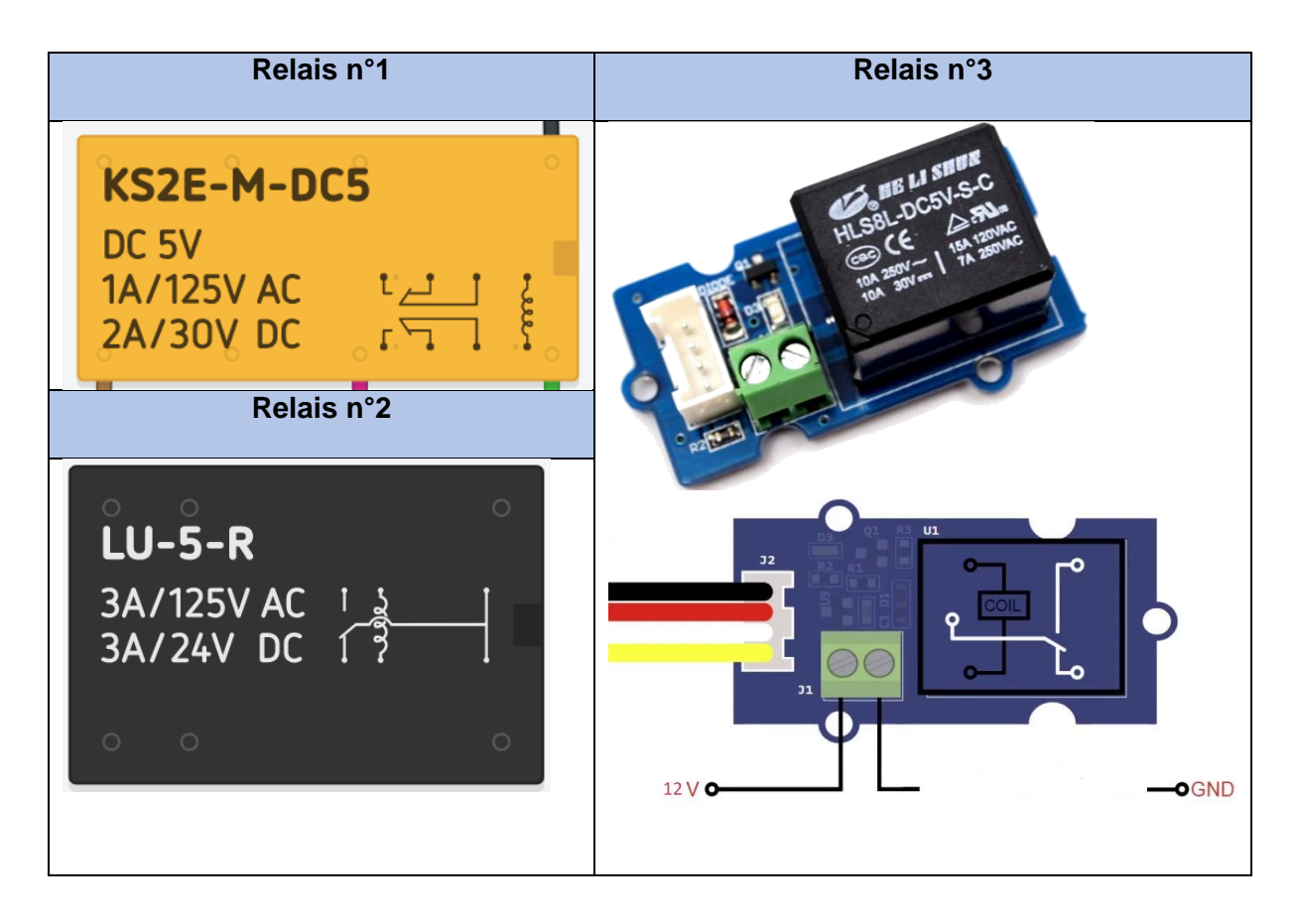

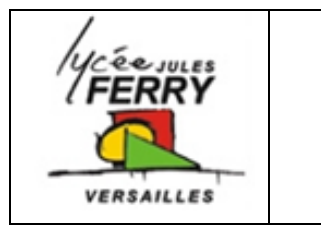

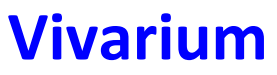

### **Régulation de la luminosité**

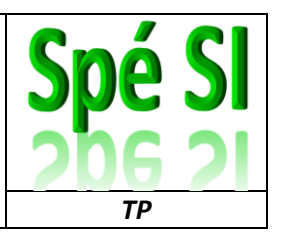

**Q7.**Sur Tinkercad [\(https://www.tinkercad.com/dashboard](https://www.tinkercad.com/dashboard) ), compléter le schéma électrique pour que l'ampoule s'allume lorsque l'on appuie sur le bouton poussoir. Insérez vos captures d'écran dans votre compte-rendu

*Version sans breadboard :*

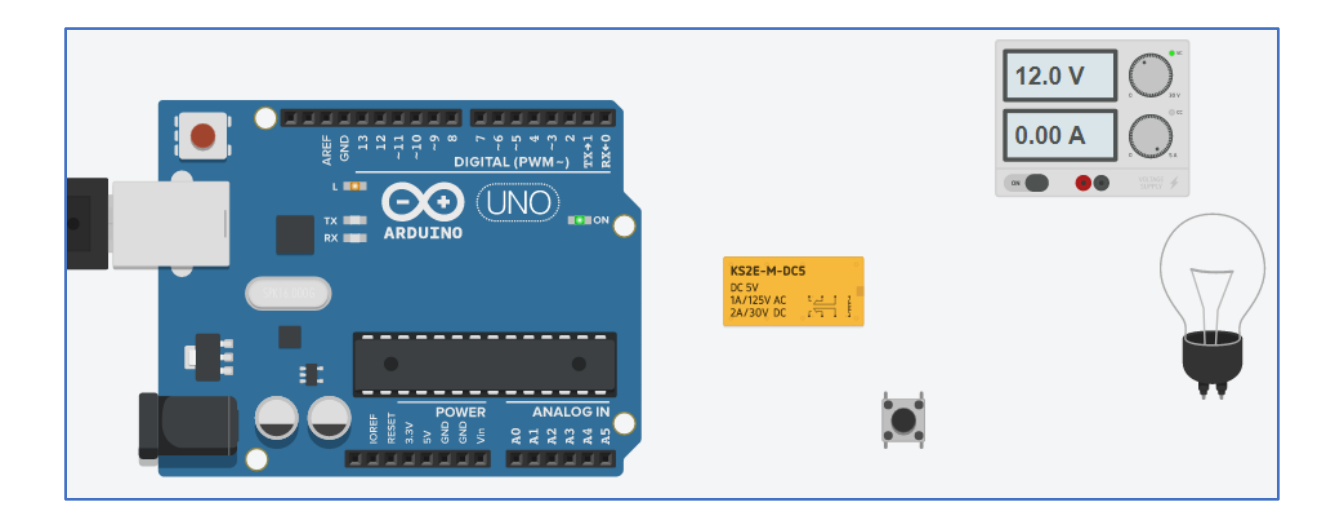

*Version avec breadboard :*

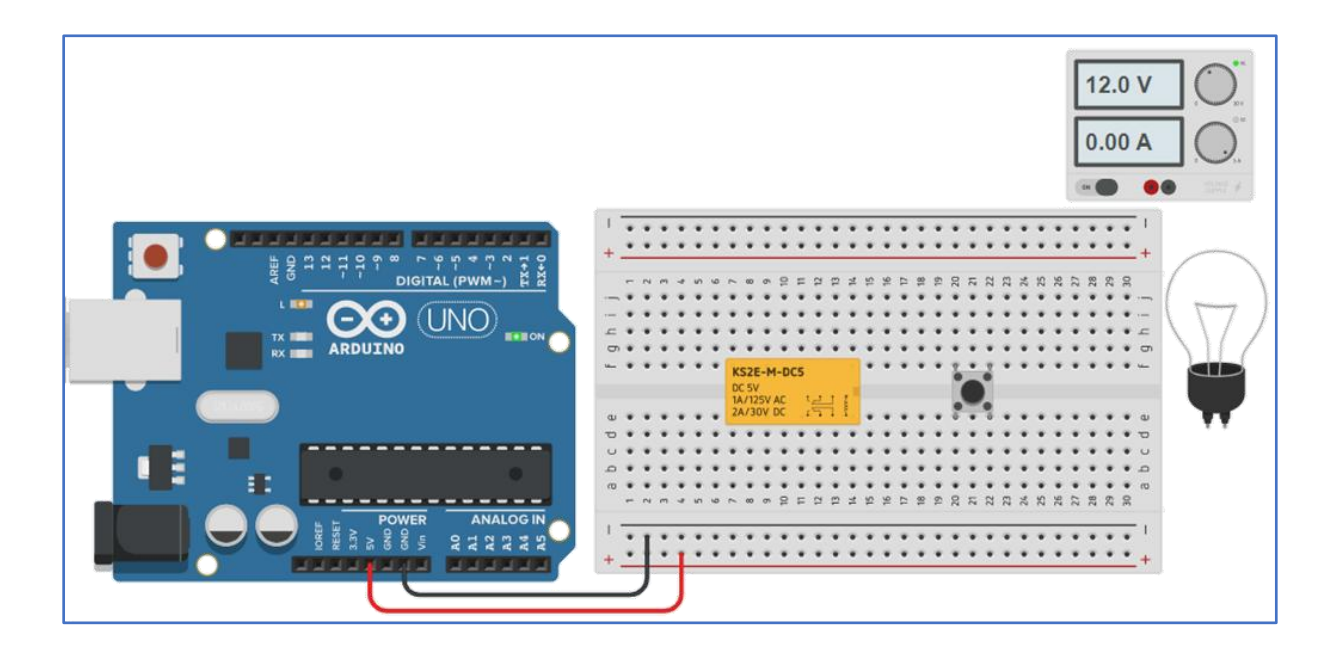

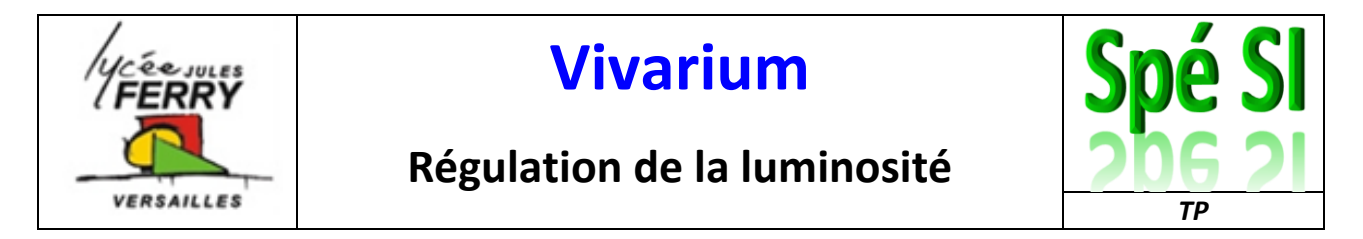

**Q8.** Sur Tinkercad, compléter le schéma électrique pour que l'ampoule s'éteigne lorsque l'on appuie sur le bouton poussoir.

*Version sans breadboard :*

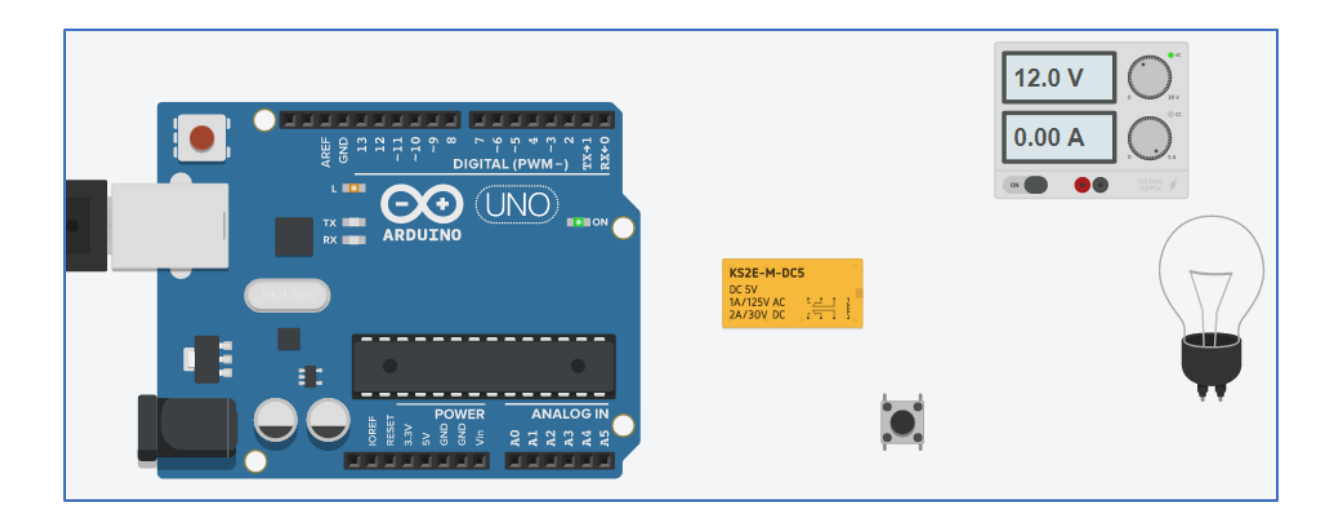

#### *Version avec breadboard :*

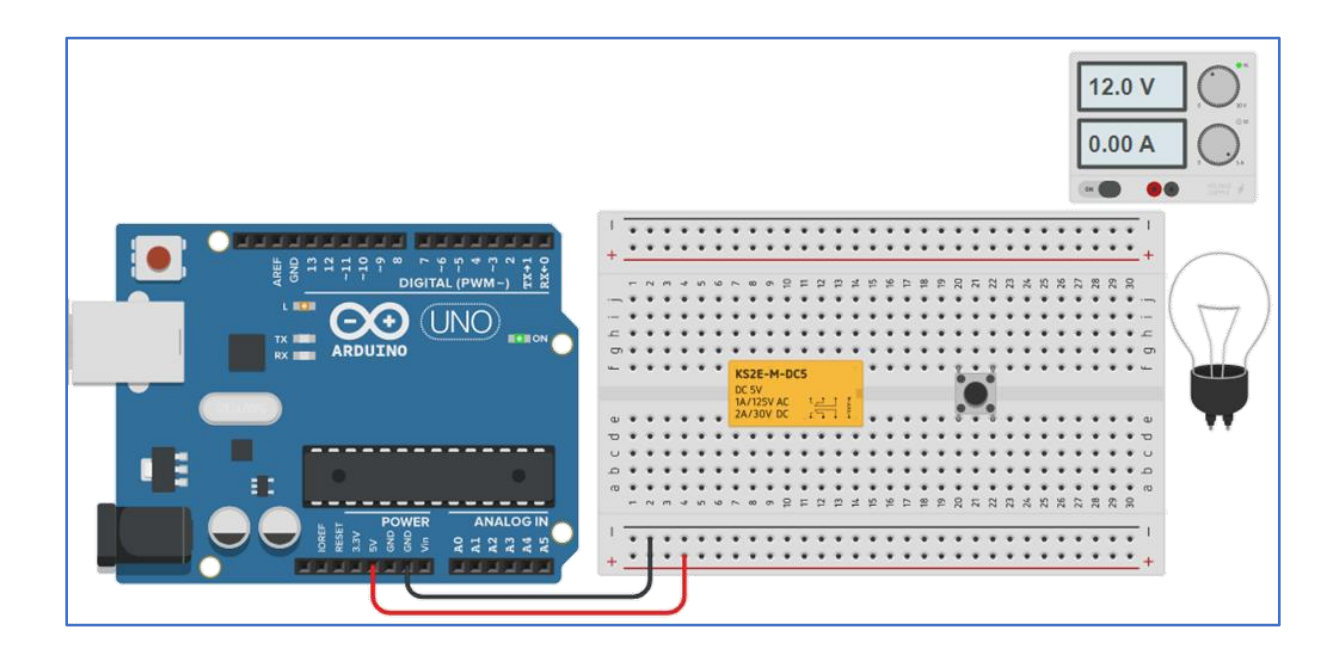

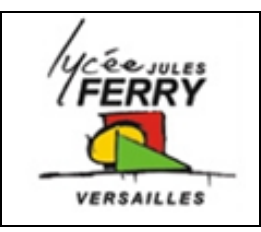

## **Régulation de la luminosité**

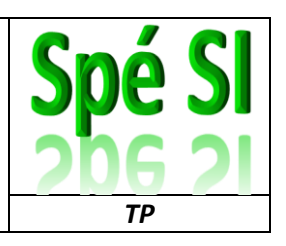

### **4. Acquisition de la luminosité**

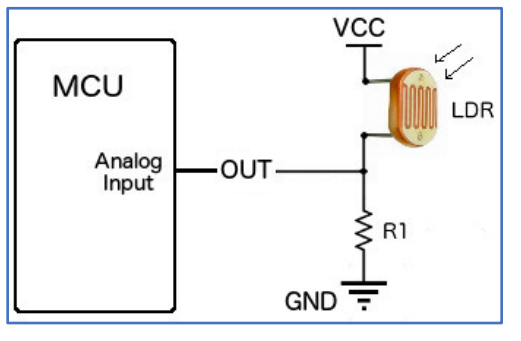

Une photorésistance (résistance dont la valeur change en fonction de la luminosité) appelée LDR (Light Dependent Resistor) doit être utilisée dans un pont diviseur de tension pour que sa valeur puisse être perçue par la carte Arduino.

**Q9.** Sur l'image ci-dessous, ou sur Tinkercad, tracer les fils permettant d'alimenter le pont diviseur de tension et capter la différence de potentiel aux bornes de la LDR

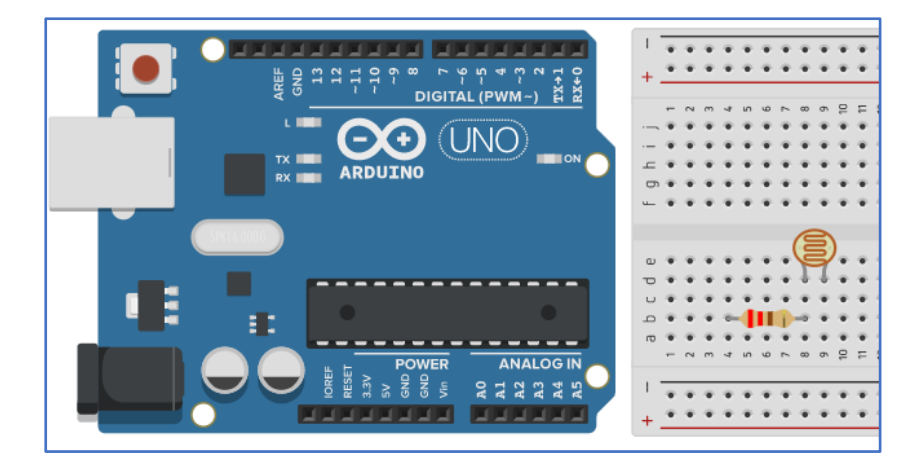

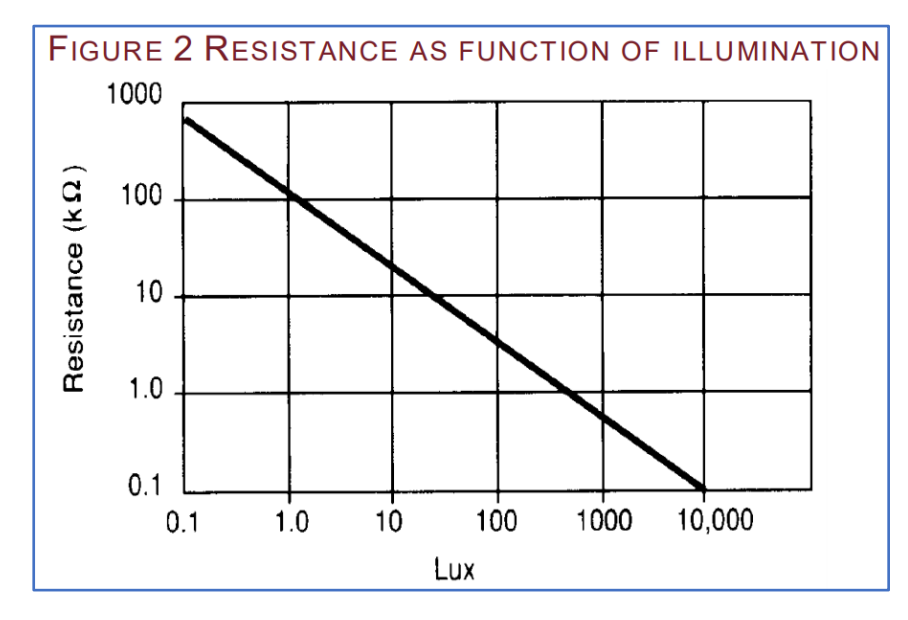

Exemple : Le circuit est éclairé avec une luminosité de 170 Lux

R1=1 000Ω

**Q10.** Calculer la tension aux bornes de R1.

Comment s'appelle le type d'échelle utilisée pour l'axe horizontal ?

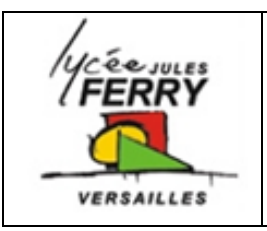

## **Régulation de la luminosité**

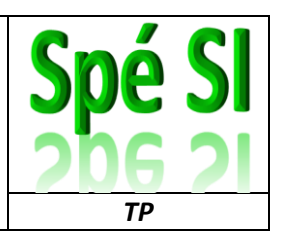

### **5. Synoptique de l'installation**

Tous les composants permettant de capter la luminosité, de traiter cette information et d'allumer le bandeau de diodes si nécessaire, sont présents sur l'image ci-dessous.

- **Q11.** Cherchez la différence entre un signal analogique et un signal numérique (« Digital » sur le shield grove) et indiquer sur quel type de sortie doit être branché le relais.
- **Q12.** Relier les bornes repérées par des numéros.

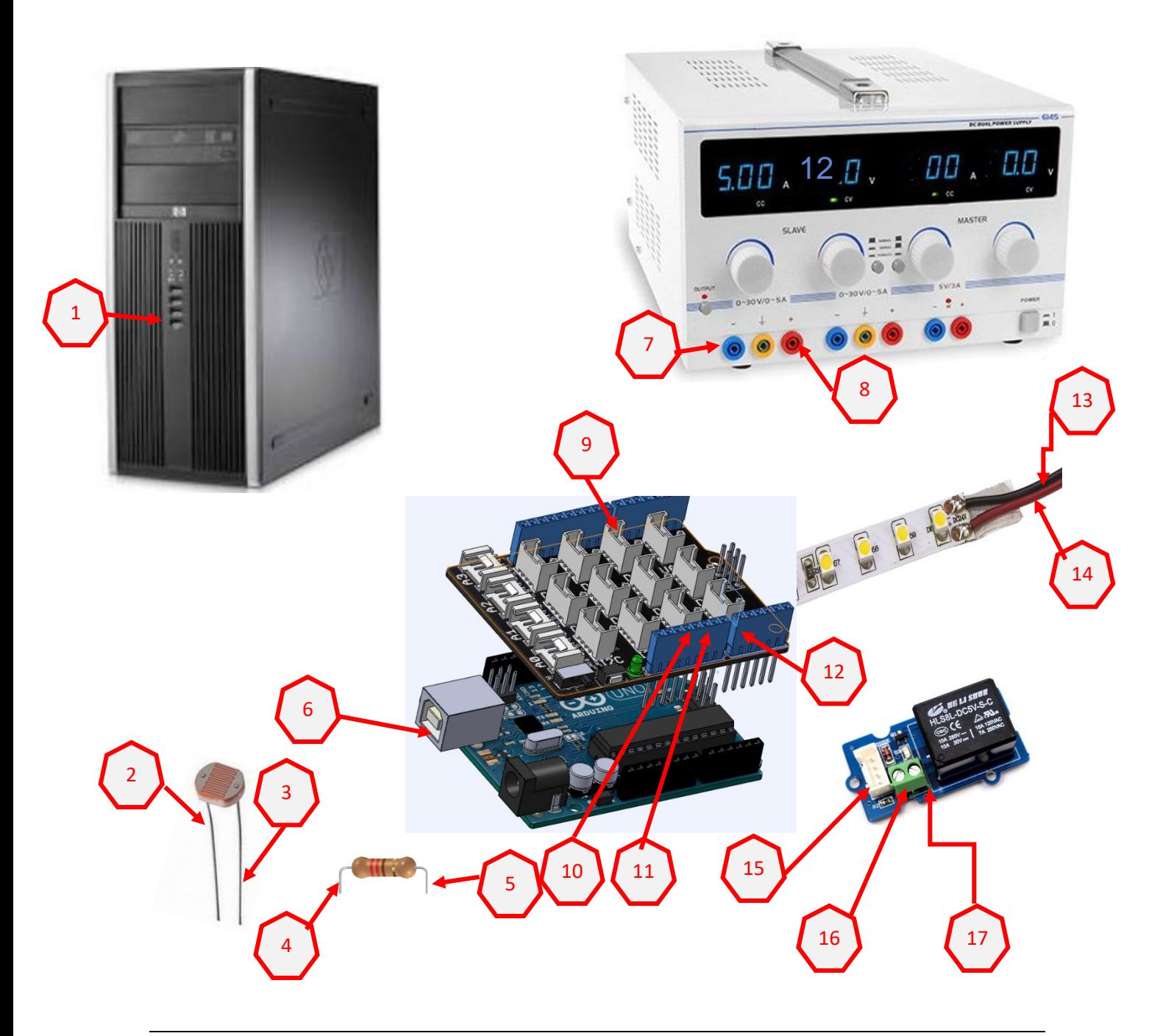

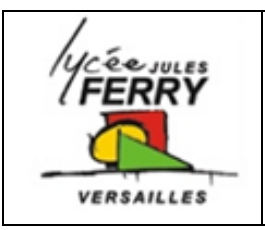

## **Régulation de la luminosité**

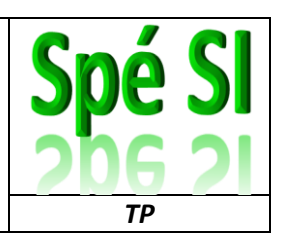

### **6. Programmation**

Pour choisir le seuil de déclenchement, câblez le pont diviseur de tension (la valeur de la résistance doit être comprise entre 200Ω et 1000Ω) puis écrivez ce code sur l'IDE d'Arduino, téléversez votre programme et ouvrez la console en cliquant ici :

La console vous indique la valeur (comprise entre 0 et 1023) lue par la carte. Cela vous permet de choisir judicieusement une valeur de seuil qui sera pratique pour vos essais.

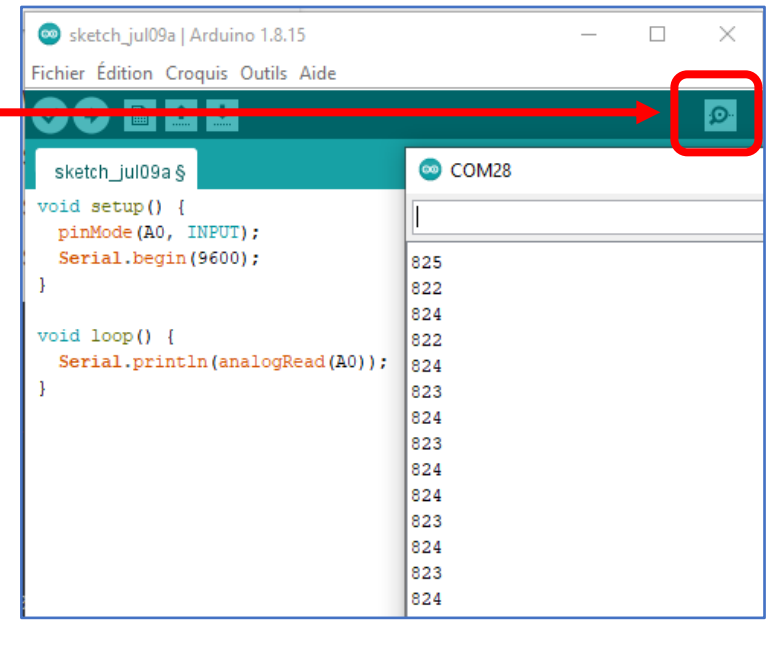

#### **Algorithme du code :**

Si température supérieure à un certain seuil **(à vous de le choisir),**allumer la lampe ou le ruban de diodes

**Q13.** Compléter l'algorithme de fonctionnement

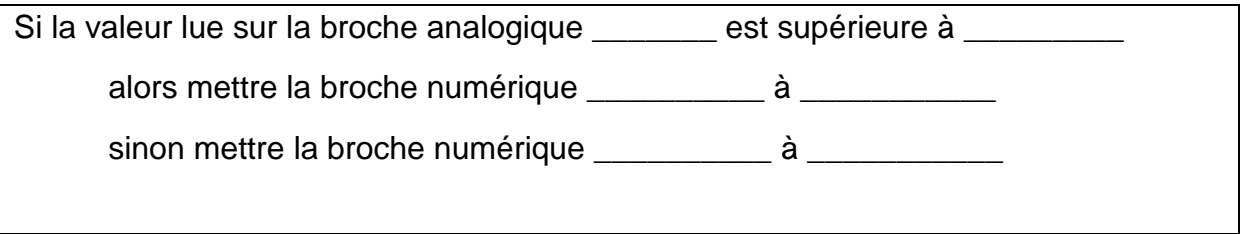

**Q14.** Associer les numéros de lignes à leur description :

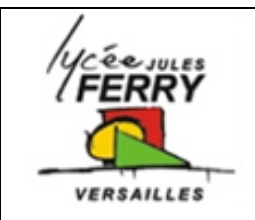

## **Régulation de la luminosité**

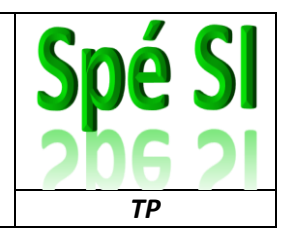

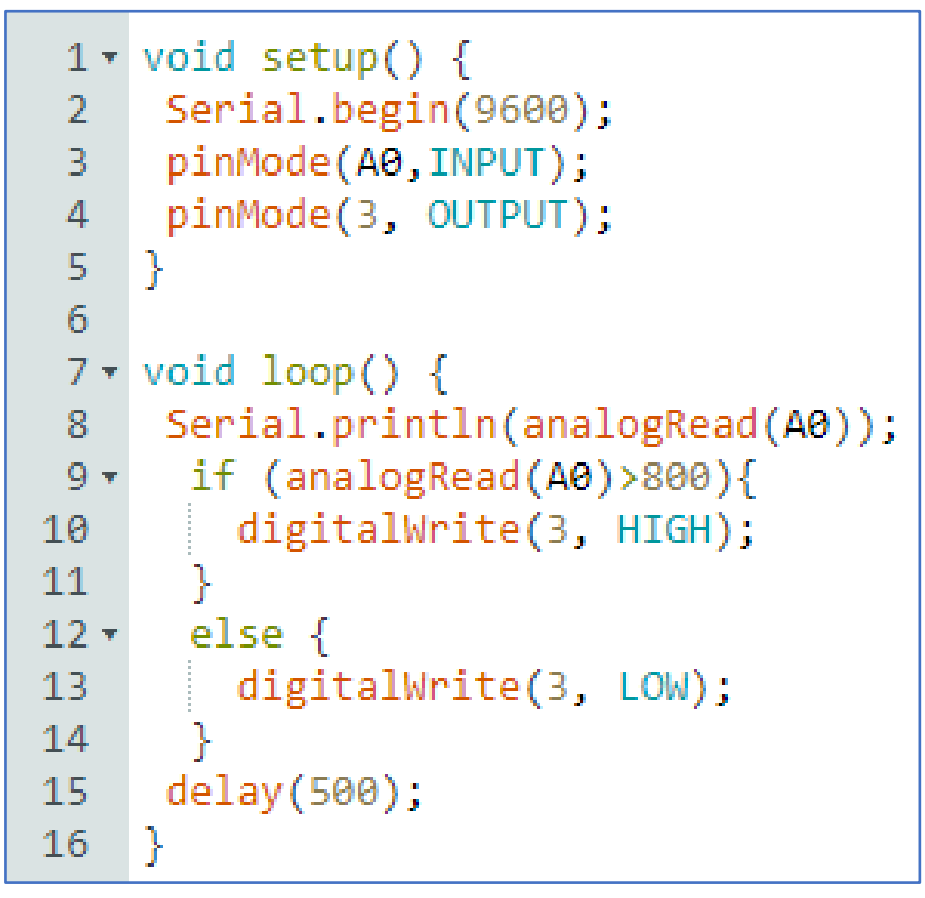

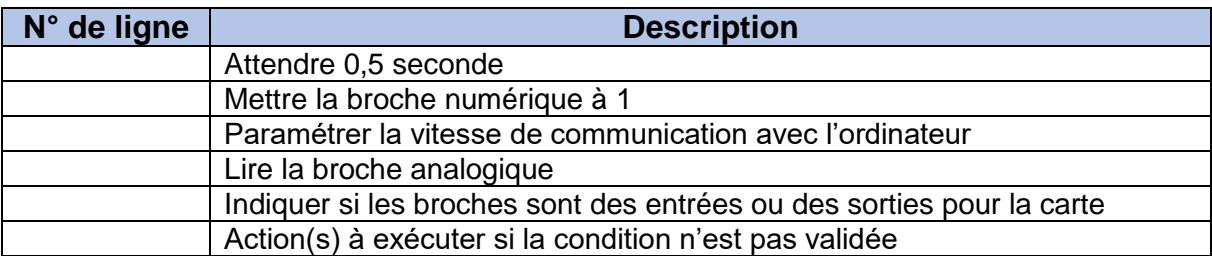

**Q15.** Copier le code dans l'IDE d'Arduino, complétez-le, réalisez le montage

### **Appeler le professeur pour VALIDER votre montage**

Constatez le bon fonctionnement de votre programme